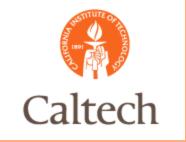

#### Oracle Release 12

Accounts Payable Invoices
Procurement Services
February 17, 2011

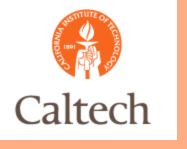

# Agenda

- Accounts Payable
  - Invoice Workbench Changes Overview
  - Invoice Process
  - PO Match
  - Non PO Match
  - Allocation Changes
  - E-Waste Change
- Q&A

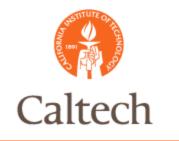

#### R12 Invoice Process

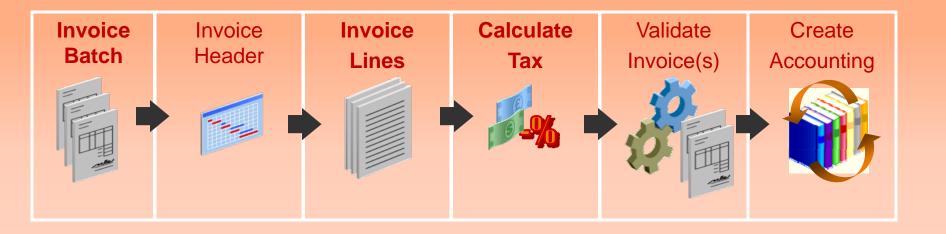

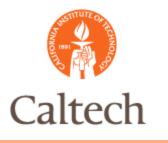

Invoice batch entry in R12 – no change from R11i

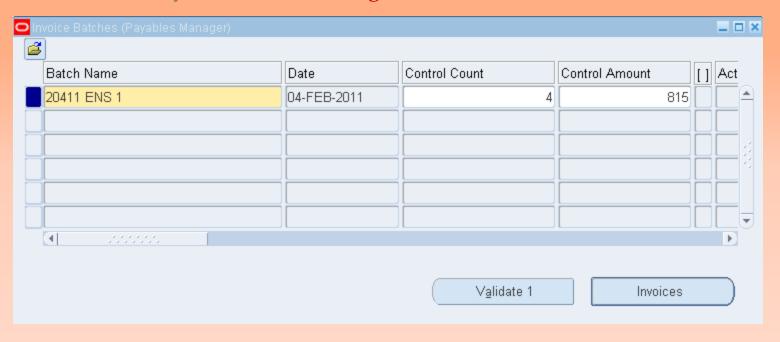

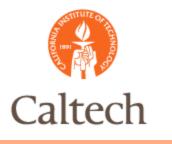

Invoice header entry in R12- no change from R11i

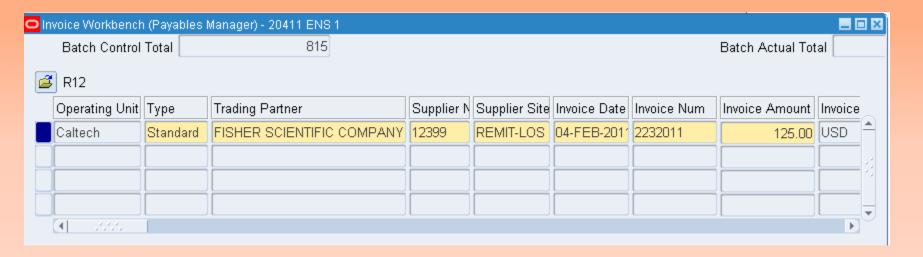

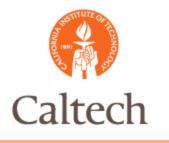

Invoice Line entry in R12 – Non PO Match – new in R12

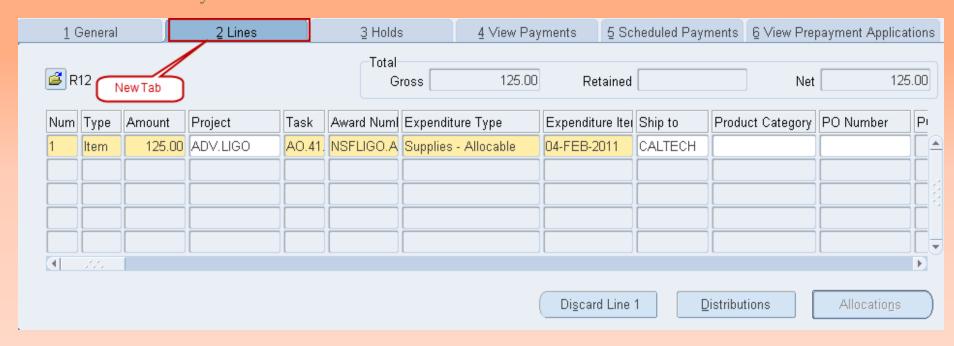

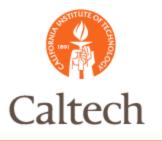

Invoice Line entry in R12 - Non PO Match - Override Taxes at Line Level Only!

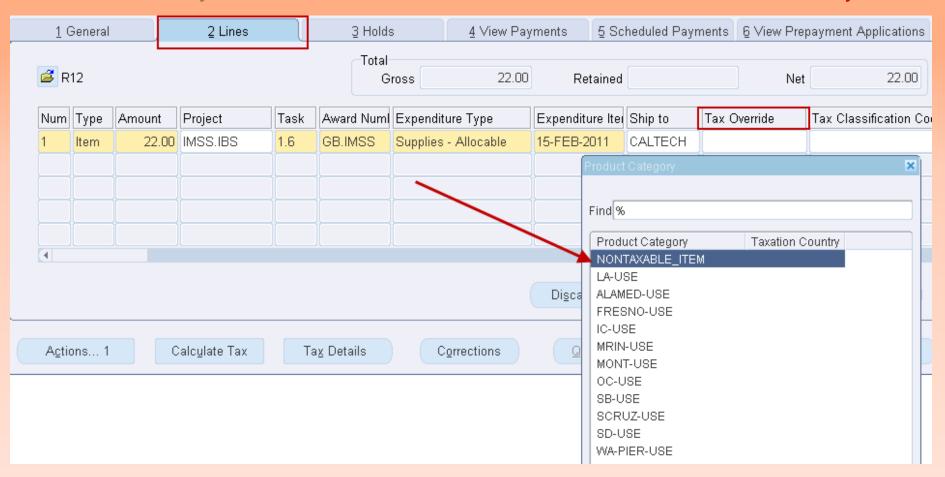

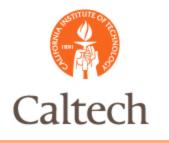

Invoice Line entry in R12 – Non PO Match – Work Order # in DFF at Line Level

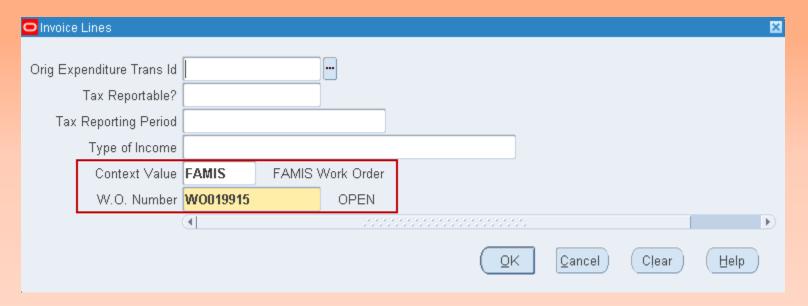

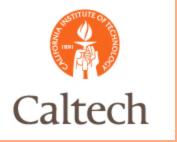

Invoice distribution in R12 auto populated from line entry – new in R12

| Distributions (Payables Manager) - Caltech, 2232011, FISHER SCIENTIFIC COMPANY LLC |      |        |          |        |              |                      |                    |             |                      |  |  |
|------------------------------------------------------------------------------------|------|--------|----------|--------|--------------|----------------------|--------------------|-------------|----------------------|--|--|
| Line Number 1 Line Total                                                           |      |        |          |        |              |                      |                    |             | 125.00               |  |  |
| Line Description                                                                   |      |        |          |        |              | 125.00               |                    |             |                      |  |  |
| ■ R12                                                                              |      |        |          |        |              |                      |                    |             |                      |  |  |
| Num                                                                                | Туре | Amount | Project  | Task   | Award Number | Expenditure Type     | Expenditure Item I | GL Date     | Account              |  |  |
| 1                                                                                  | ltem | 125.00 | ADV.LIGO | AO.41. | NSFLIGO.ALIG | Supplies - Allocable | 04-FEB-2011        | 04-FEB-2011 | 6328.17260001.10608. |  |  |
|                                                                                    |      |        |          |        |              |                      |                    |             |                      |  |  |
|                                                                                    |      |        |          |        |              |                      |                    |             |                      |  |  |

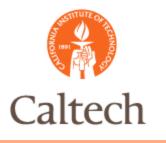

Calculate Tax at Line Level - new in R12, ebTax engine called with predefined rules

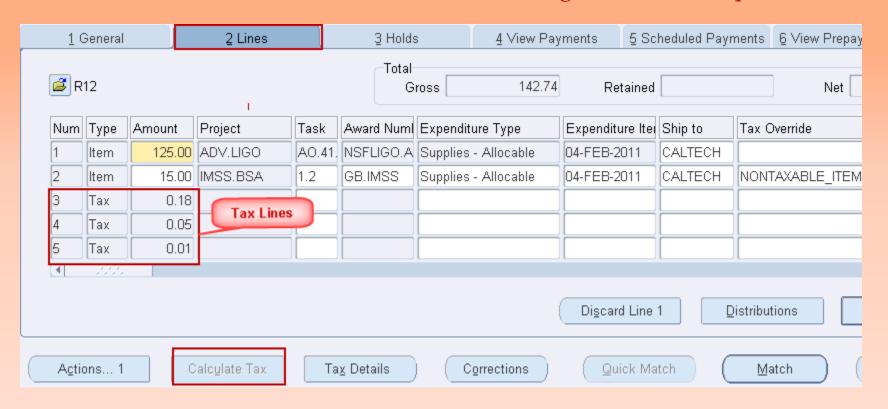

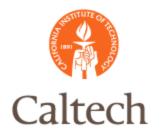

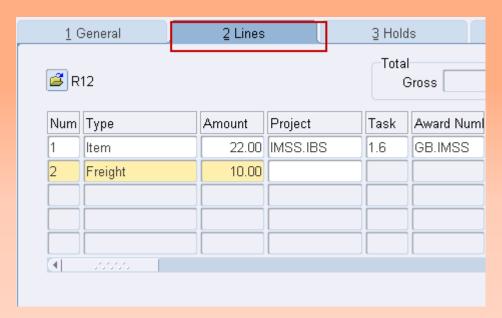

Allocate Freight at Line Level – new in R12

First, enter Type <Freight/Misc> and amount, new in R12

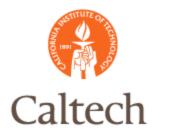

Second, enter the description – the old description will no longer pre-populate, then select the 'Allocations' button – new in R12

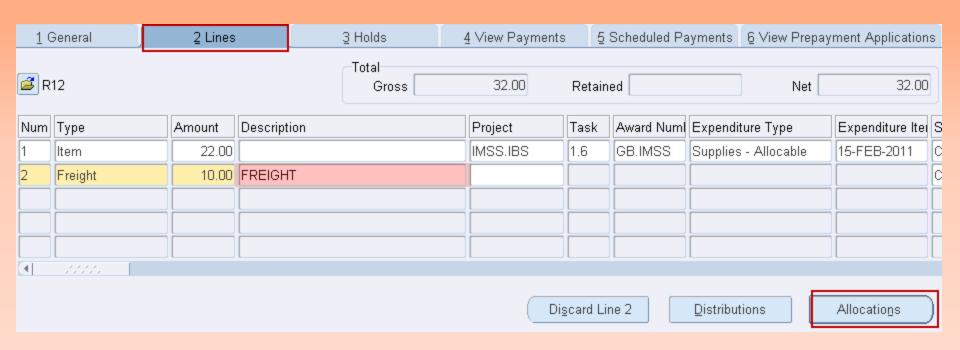

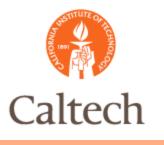

#### Third, select the lines to allocate, then select 'OK', new in R12

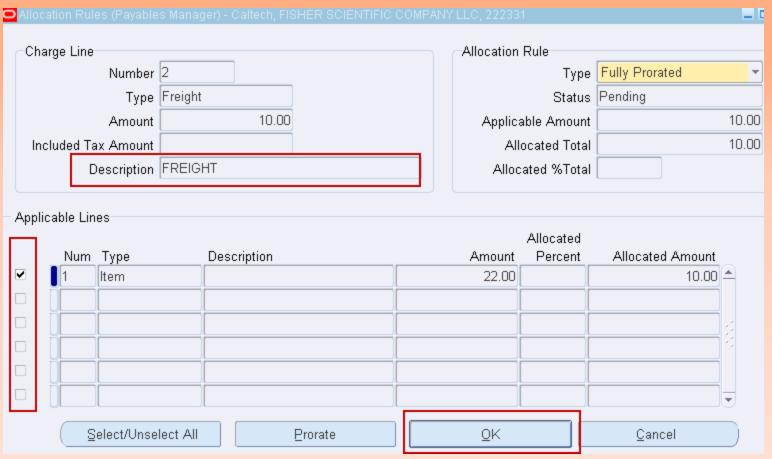

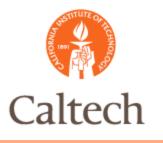

Invoice Line entry in R12 – Work Order # in DFF at Line Level

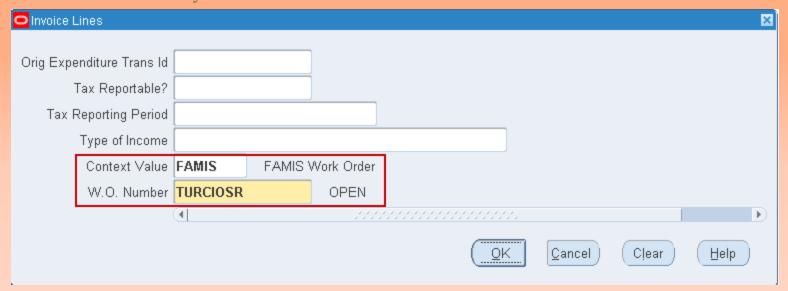

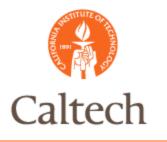

All Distributions tab displays all invoice lines including tax, freight to the PTA

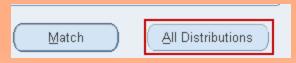

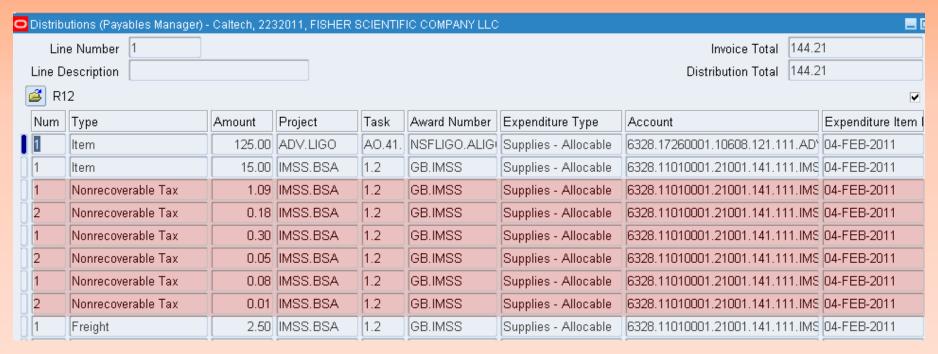

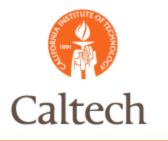

#### R12 Invoice Validation

Payable Approval renamed to Invoice validation in R12

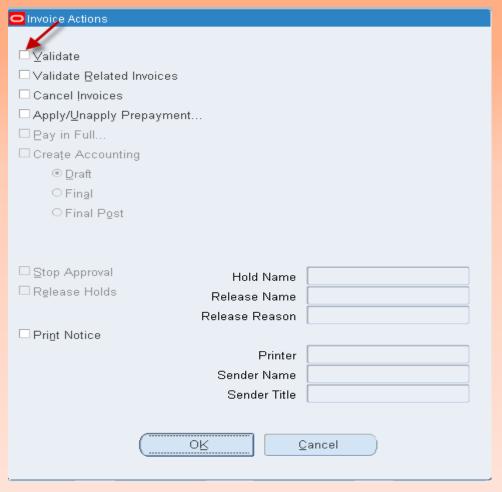

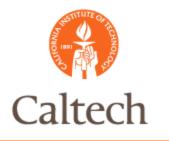

Invoice header entry in R12– PO Match, same as in R12

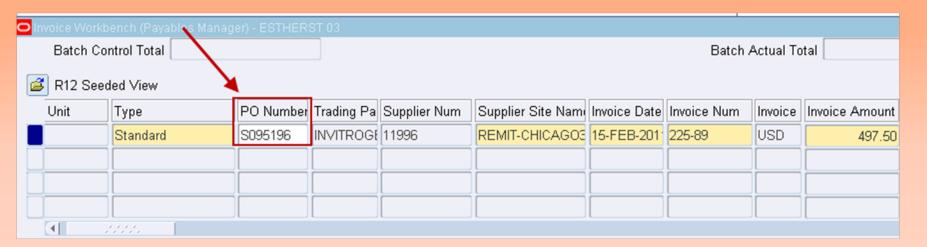

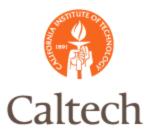

Invoice line entry in R12- PO Match, select the 'Match Button'

| Invoice Workbe<br>Batch Cont | _          |               |                       | Batch Actual Total |                    |                         |                      |               |          |  |
|------------------------------|------------|---------------|-----------------------|--------------------|--------------------|-------------------------|----------------------|---------------|----------|--|
| R12 Seeded View              |            |               |                       |                    |                    |                         |                      |               |          |  |
| Unit                         | Туре       | PO Number     | Trading Pa            | Supplier Num       | Supplier Site Nami | Invoice Date            | Invoice Num          | Invoice       | Invoice  |  |
|                              | Standard   | S095196       | INVITROGE             | 11996              | REMIT-CHICAGOS     | 15-FEB-201 <sup>-</sup> | 225-89               | USD           |          |  |
|                              |            |               |                       |                    |                    |                         |                      |               |          |  |
|                              |            |               |                       |                    |                    |                         |                      |               |          |  |
| <u>ब</u>                     | 1000000    |               |                       |                    |                    |                         |                      |               |          |  |
| <u>1</u> Gener               | ral        | 2 Lines       |                       | 3 Holds            | 4 View Paymer      | nts 5 Scl               | heduled Paym         | ents 6        | View Pre |  |
| Summary                      |            |               |                       | Amount Paid Status |                    |                         |                      |               |          |  |
|                              | Items      |               | $\neg \mid \mid \mid$ | USD 0.00           |                    |                         | Status Never Va      |               |          |  |
| 1                            | Retainage  |               |                       |                    |                    |                         | Accounted No         |               |          |  |
| Prepayment                   | ts Applied |               |                       |                    |                    |                         | Approval Not Requ    |               |          |  |
| Withholding                  |            |               |                       |                    |                    |                         | Holds 0              |               |          |  |
| Subtotal                     |            | 0             | 0.00                  |                    | Schedu             |                         | uled Payment Holds 0 |               |          |  |
|                              | Tax        |               |                       |                    |                    |                         |                      |               |          |  |
|                              | Freight    |               | _                     |                    |                    | Descript                | ion                  |               |          |  |
| Misc                         | cellaneous | _             |                       |                    |                    |                         |                      |               |          |  |
|                              | Total      | 0             | .00                   |                    |                    |                         |                      |               |          |  |
|                              |            |               |                       |                    |                    |                         |                      |               |          |  |
| Actions                      | . 1        | Calculate Tax | Ta <u>x</u> Deta      | ails (             | Corrections        | Quick Ma                | tch T                | <u>M</u> atch |          |  |
|                              |            |               |                       |                    |                    | IMSS -                  | Informat             |               |          |  |

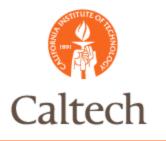

Invoice line entry in R12- PO Match, select the 'Find' button

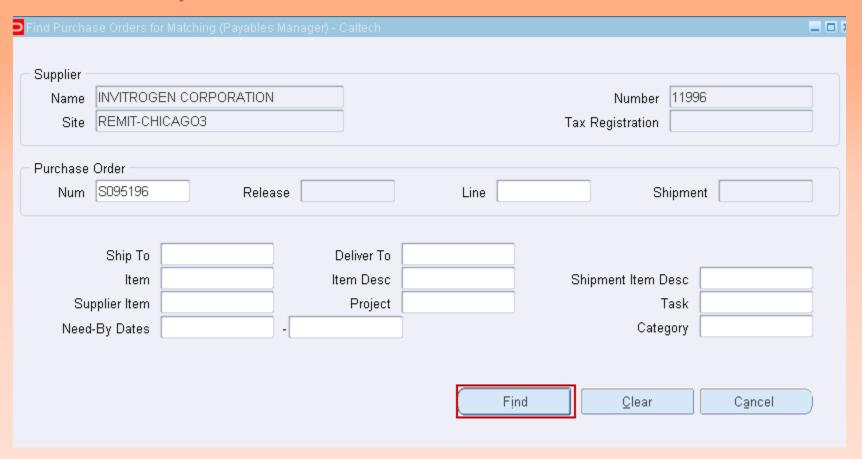

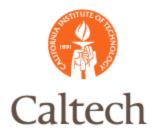

Invoice line entry in R12-PO Match - match PO qty invoice, unit price, amount

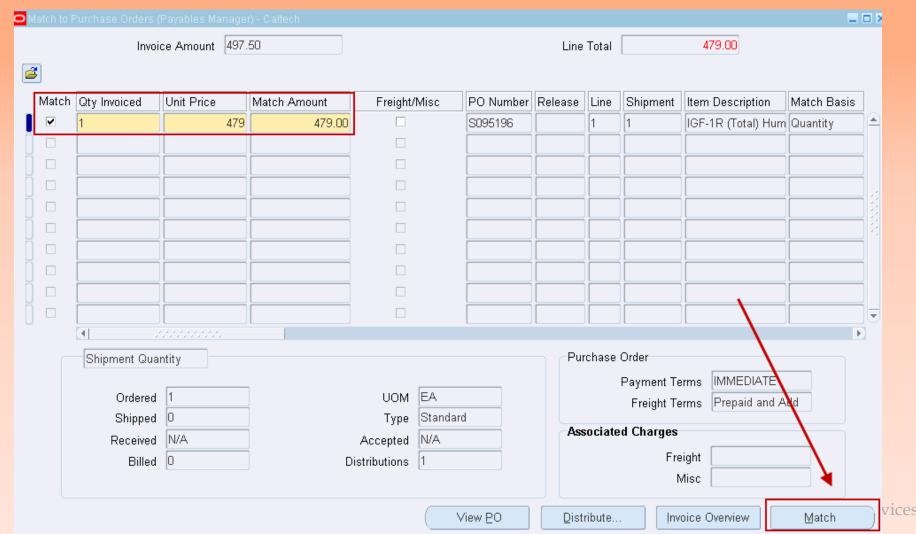

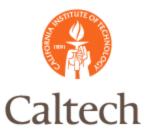

Invoice line entry in R12– PO Match – calculate tax at the line level

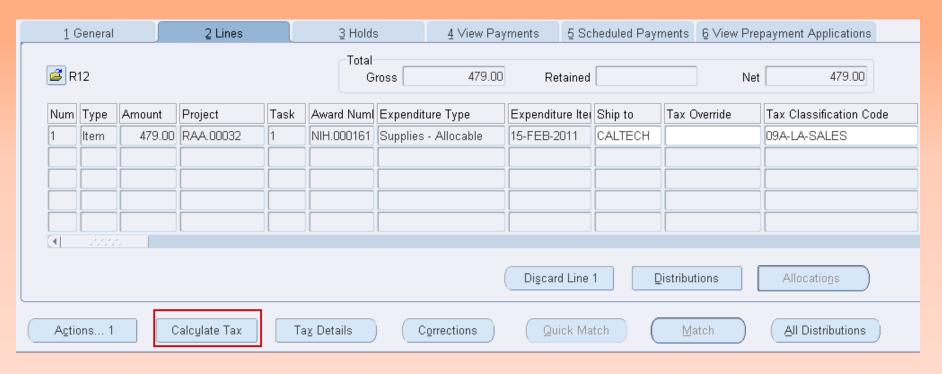

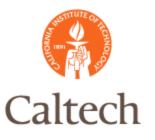

Invoice line entry in R12- PO Match - view tax calculations at the line level

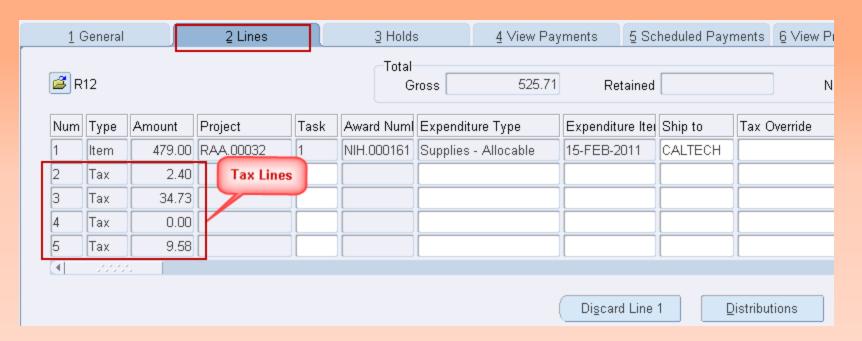

HILOHITAHOH IVIAHAZCHICHI OYOCHI AHA OCI VICES

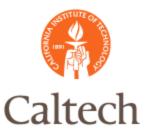

#### R12 PO Match Invoice

Verify invoice summary information then ensure total matches invoice amount. Invoice Workbench (Payables Manager) - ESTHERST 03 Batch Control Total Batch Actual Total R12 Seeded View PO Number Trading Pa Supplier Num Supplier Site Name Invoice Date Invoice Num Invoice Amount Unit Invoice Түре Standard S095196 INVITROGE 11996 REMIT-CHICAGO3 15-FEB-2011 225-89 USD 525.71 (4) 1 General 2 Lines 3 Holds 4 View Payments 5 Scheduled Payments | 6 View Prepayment Amount Paid Summary Status USD 0.00 Status Never Validated Items 479.00 Retainage Accounted No. Prepayments Applied Approval Not Required Withholding Holds 0 Subtotal 479 NN Scheduled Payment Holds 0 Tax 46.71 Freight Description Miscellaneous Total 525.71

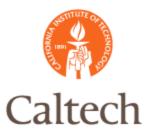

Use the Actions button to perform more actions on this invoice.

| Invoice Workbench (Payables Manager) - ESTHERST 03 |                    |               |                  |                                    |                    |              |                     |  |  |  |
|----------------------------------------------------|--------------------|---------------|------------------|------------------------------------|--------------------|--------------|---------------------|--|--|--|
| B:                                                 | atch Control Total |               | Batch A          |                                    |                    |              |                     |  |  |  |
| ଌ R                                                | 12 Seeded View     |               |                  |                                    |                    |              |                     |  |  |  |
| Un                                                 | it Type            | PO Number     | Trading Pa       | Supplier Num                       | Supplier Site Nami | Invoice Date | Invoice Num         |  |  |  |
|                                                    | Standard           | S095196       | INVITROGE        | 11996                              | REMIT-CHICAGOS     | 15-FEB-201   | 225-89              |  |  |  |
|                                                    |                    |               |                  |                                    |                    |              |                     |  |  |  |
| _                                                  |                    |               |                  |                                    |                    |              |                     |  |  |  |
| <b>1</b>                                           | .00000             |               |                  | Į                                  |                    |              |                     |  |  |  |
|                                                    | 1 General          | 2 Lines       |                  | 3 Holds                            | 4 View Paymer      | nte 5 Scl    | neduled Paymer      |  |  |  |
|                                                    | 1 Ochelai          | Z Lines       |                  | 2 Holds 4 Mew Payments 2 Scheddled |                    |              |                     |  |  |  |
| Sur                                                | mmary              |               |                  | Amount Paid                        |                    | Status       |                     |  |  |  |
|                                                    | ltems              | 479           | .00              | USD 0.00                           |                    |              | St<br>Accou         |  |  |  |
|                                                    | Retainage          |               |                  |                                    |                    |              |                     |  |  |  |
| Pr                                                 | repayments Applied |               |                  |                                    |                    |              | Арр                 |  |  |  |
|                                                    | Withholding        |               |                  |                                    |                    |              | H                   |  |  |  |
|                                                    | Subtotal           | 479           | .00              |                                    |                    | Sched        | Scheduled Payment F |  |  |  |
|                                                    | Тах                | 46            | .71              |                                    |                    |              |                     |  |  |  |
|                                                    | Freight            |               |                  |                                    |                    | Descripti    | ion                 |  |  |  |
|                                                    | Miscellaneous      |               |                  |                                    |                    |              |                     |  |  |  |
|                                                    | Total              | 525           | .71              |                                    |                    |              |                     |  |  |  |
|                                                    |                    |               |                  |                                    |                    |              |                     |  |  |  |
|                                                    | Actions 1          | Calculate Tax | Ta <u>x</u> Deta | ails                               | Corrections        | Quick Mat    | tch                 |  |  |  |

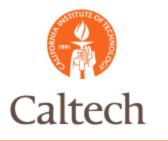

#### R12 Invoice Validation

Payable Approval renamed to Invoice validation in R12. Will be run in the nightly process.

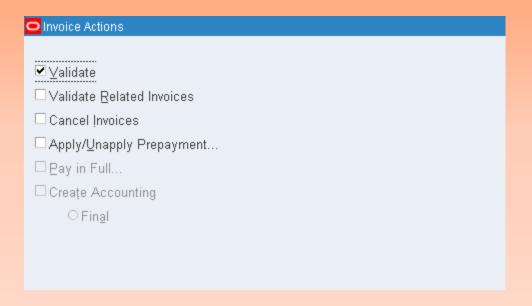

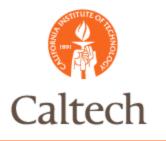

E-Waste will be entered as a line item using the expenditure type E-Waste in R12

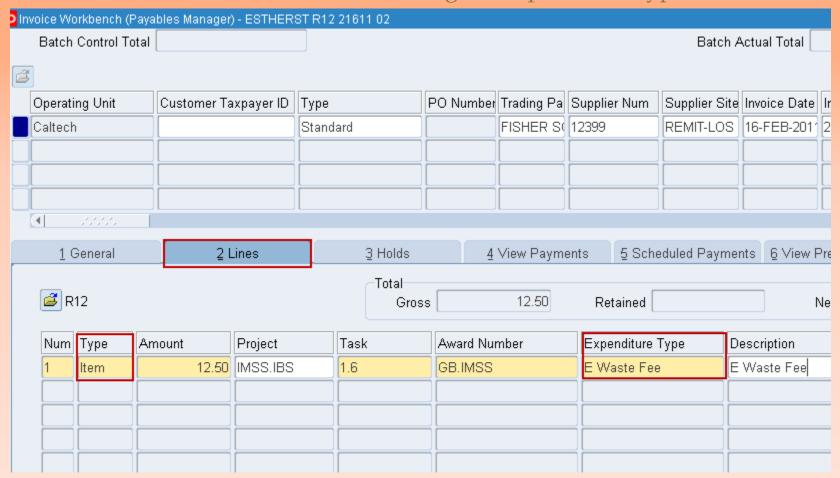

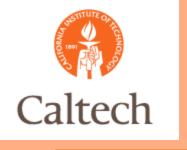

#### R12 Demo

- Enter Invoice Non PO Match
  - Override Taxes
  - Enter Work Order Number
- Enter Invoice and match to PO
  - **S**108546/7
  - Review Taxes
  - Allocate Freight

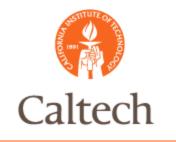

#### Q&A